# **chuda Documentation**

*Release 0.0.21*

**Romain Moreau**

**Aug 06, 2019**

# **Contents**

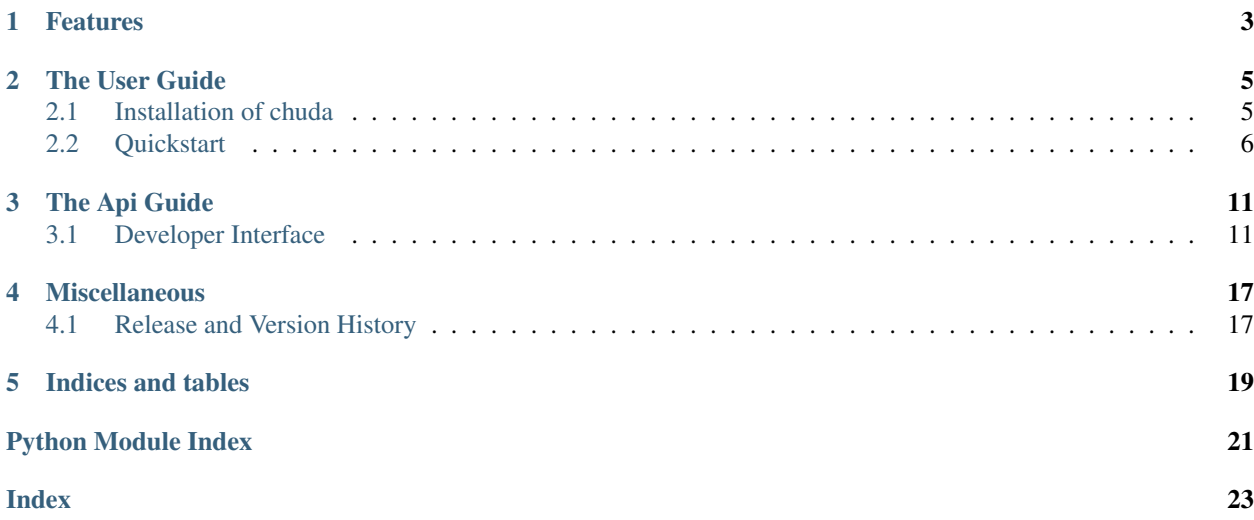

Chuda is a very simple Python3 framework to create CLI (Command-Line-Interface) tools.

# Features

- <span id="page-6-0"></span>• Represent commands and argparse arguments by Python classes
- Handle parsing of a configuration file for you (INI, JSON, or YAML with [pyyaml\)](https://github.com/yaml/pyyaml)
- Provide you a configurable logger, and some basic options to quiet/verbose mode
- Provide you a simple interface to run some shell commands
- Signals handling by decorator

## The User Guide

### <span id="page-8-1"></span><span id="page-8-0"></span>**2.1 Installation of chuda**

This part of the documentation covers the installation of chuda. The first step to using any software package is getting it properly installed.

### **2.1.1 \$ pipenv install chuda**

To install chuda, simply run this simple command in your terminal of choice:

```
$ pipenv install chuda
```
If you don't have pipenv installed, head over to the [Pipenv website](https://docs.pipenv.org/) for installation instructions. Or, if you prefer to just use pip and don't have it installed, this Python installation guide can guide you through the process.

### **2.1.2 Get the Source Code**

chuda is developed on GitHub, where the code is always available.

You can either clone the public repository:

```
$ git clone git://github.com/Varkal/chuda.git
```
Or, download the tarball:

```
$ curl -OL https://github.com/Varkal/chuda/tarball/master
# optionally, zipball is also available (for Windows users).
```
Once you have a copy of the source, you can embed it in your own Python package, or install it into your site-packages easily:

\$ cd chuda \$ pip install .

# <span id="page-9-0"></span>**2.2 Quickstart**

Eager to get started? This page gives a good introduction in how to get started with chuda.

First, make sure that:

- chuda is *[installed](#page-8-1)*
- chuda is up-to-date

Let's get started with some simple examples.

### **2.2.1 Hello World**

Create an app with chuda is very simple

```
from chuda import App, autorun
\text{Cautorum}() # Equivalent to if __name__ == "__main__"
class HelloWorldApp(App):
    def main(self):
        self.logger.info("Hello Word")
```
### **2.2.2 Parse a config file**

Chuda will handle for you the parsing of a configuration file

For example, with this configuration file:

```
# ./config.ini
[hello]
name = John
```
This code will parse it automatically:

```
from chuda import App, autorun
@autorun()
class ConfigApp(App):
   config_path = ["./config.ini", "../config.ini"]def main(self):
        self.logger.info("Hello {}".format(self.config["hello"]["name"]))
```
chuda can handle ini (default), json and yaml files (only if [pyyaml](https://pyyaml.org/) is installed). You must specified which parser will be used with the [config\\_parser](#page-14-2) attribute

As you can see,  $config\_path$  is a list. Chuda will try to load each file in the order in which they have been declared until it find one that exists.

### **2.2.3 Handle arguments**

Chuda gives you a declarative interface to add options and parameters to your applications

```
from chuda import App, autorun, Option, Parameter
@autorun()
class ArgumentsApp(App):
   arguments = [
       Option(["--language"], default="en", choices=["en", "fr"]),
        Option(["--polite", "-p"], action="store_true"),
        Parameter("name"),
    ]
   def main(self):
       salutation = ""
       if self.arguments.language == "en":
           salutation = "Hello " if self.arguments.polite else "Hi "
        elif self.arguments.language == "fr":
           salutation = "Bonjour " if self.arguments.polite else "Salut "
        salutation += self.arguments.name
        self.logger.info(salutation)
```
An  $\mathcal{O}pti$  on represent an UNIX style option ("e.g: git commit -m stuff")

A [Parameter](#page-16-1) represent a simple parameter ("e.g: git checkout stuff")

Both takes the same parameters as the [add\\_argument\(\)](https://docs.python.org/3/library/argparse.html#argparse.ArgumentParser.add_argument) method.

By default, chuda proposes three basic options :

- $-q$  /  $-q$ uiet : The logger stop logging
- $\bullet$   $-v$  /  $-v$  expose: The logging level is lowered to debug
- $\bullet$  --[version](#page-15-0): print the content of the version attribute and exit

### **2.2.4 Create subcommands**

Chuda gives you a very simple way to create subcommands in your application by defining *[Command](#page-15-1)* subclasses

```
from chuda import App, autorun, Command
# Should be split in mutiple files
class FirstCommand(Command):
   command_name = "first"
   description = "this is the first command"
   def main(self):
        self.logger.info("first from {}".format(self.app.app_name))
class SecondCommand(Command):
   command_name = "second"
```
(continues on next page)

(continued from previous page)

```
description = "this is the second command"
   def main(self):
        self.logger.info("second from {}".format(self.app.app_name))
@autorun()
class SubCommandsApp(App):
   app\_name = "my\_app"subcommands = [
       FirstCommand,
        SecondCommand
    ]
```
[subcommands](#page-15-2) is transformed to a dictionnary at runtime. So, if you need to call a subcommand from an other subcommand :

```
from chuda import App, autorun, Command
# Should be split in mutiple files
class FirstCommand(Command):
   command name = "first"description = "this is the first command"
    def main(self):
        self.logger.info("first from {}".format(self.app.app_name))
class SecondCommand(Command):
   command_name = "second"
   description = "this is the second command"
    def main(self):
        self.app.subcommands["first"].run()
@autorun()
class SubCommandsApp(App):
    app\_name = "my\_app"subcommands = [
        FirstCommand,
        SecondCommand
    ]
```
### **2.2.5 Add plugins**

Chuda apps encourage separation of concerns with a system of plugins

A plugin is created by extend the  $Pluqin$  class

```
from chuda import App, autorun, Plugin
import requests
```
(continues on next page)

(continued from previous page)

```
class HttpPlugin(Plugin):
   base_url = None
   def on_create(self):
        self.enrich_app("http", self)
   def on_config_read(self):
       try:
            self.base_url = self.app.config["base_url"]
        except KeyError:
            self.base_url = "http://www.example.com"
   def get_root(self):
        return requests.get(self.base_url)
@autorun()
class HttpApp(App):
   http = None
   plugins = [
        HttpPlugin()
    ]
    def main(self):
        response = self.http.get_root()
        self.logger.info(response.text)
```
[Plugin](#page-16-2)s provides mutliple methods to execute code at key points in the lifecycle of the application. See Plugin documentation for more informations

# The Api Guide

### <span id="page-14-6"></span><span id="page-14-1"></span><span id="page-14-0"></span>**3.1 Developer Interface**

### **3.1.1 Application and Commands**

```
class chuda.app.App
```
Base class for create an application in chuda

```
app_name = ''
```
Name of the application, show in the help and version strings

<span id="page-14-4"></span>**arguments = []** List of [Argument](#page-16-3) objects. Replace with the argparse.Namespace at runtime

**arguments\_declaration = []**

 $arguments$  will be copied here of before it be replaced with namespace

```
config = {}
```
The configuration file will be loaded here

```
config_parser = 'ini'
```
The parser used to parse the configuration file. Possible values are: ini, json, yaml

```
config_path = []
```
Acceptable paths to find the configuration file. Stop searching on the first one exists

```
description = ''
    Description of the command. Print in help
```

```
logger = None
    Instance of Logger
```

```
override_default_arguments = False
```
Should [arguments](#page-14-4) override default provided arguments ?

```
merge_arguments_in_subcommands = True
```
Should  $arguments$  be merged in subcommands instead of being accesibble globally ?

#### <span id="page-15-3"></span>**parser = None**

Instance of [ArgumentParser](https://docs.python.org/3/library/argparse.html#argparse.ArgumentParser)

#### **plugins = []** List of Plugins

**shell = <chuda.shell.Runner object>** Instance of [Runner](#page-17-0)

#### <span id="page-15-2"></span>**subcommands = []**

List of Command

### <span id="page-15-0"></span>**version = '0.0.1'**

version of your application. Display withe –version flag

#### **call\_plugins**(*step*)

For each plugins, check if a "step" method exist on it, and call it

**Parameters step**  $(str)$  $(str)$  $(str)$  – The method to search and call on each plugin

#### **run**()

Run the application

#### **main**()

Main method of the application when the program is started without any subcommand selected. If this is not overrided, it will print the help

#### <span id="page-15-1"></span>**class** chuda.commands.**Command**

A subcommand for multicommands cli tool

#### **command\_name = None**

Name of the command, use on the command-line (like "add", in "git add")

#### **use\_subconfig = False**

Should use config\_parser and config\_path to generate a config for this command

#### **config = {}**

The configuration file will be loaded here

#### **config\_parser = 'ini'**

The parser used to parse the configuration file. Possible values are: ini, json, yaml

#### **config\_path = []**

Acceptable paths to find the configuration file. Stop searching on the first one exists

#### **app = None**

Contains a reference to the [App](#page-14-5) instance who contains this Command

#### **merge\_parent\_arguments = True**

Should parent arguments be merge with local arguments ? True by default.

#### **arguments = []**

List of [Argument](#page-16-3) objects. Replace with the argparse.Namespace at runtime

#### **arguments\_declaration = None**

[arguments](#page-14-4) will be copied here of before it be replaced with namespace Warning: This will contains only local arguments declarations

```
logger = None
```
Instance of [Logger](https://docs.python.org/3/library/logging.html#logging.Logger)

<span id="page-16-4"></span>**shell = <chuda.shell.Runner object>**

Instance of [Runner](#page-17-0)

**run**()

Run the command

```
setup(app)
```
Setup properties from parent app on the command

### **3.1.2 Arguments**

<span id="page-16-3"></span>**class** chuda.arguments.**Argument**(*name=None*, *action='store'*, *nargs=None*, *const=None*, *default=None*, *type=None*, *choices=None*, *required=None*, *help=None*, *metavar=None*, *dest=None*)

Abstract parent class for [Option](#page-16-0) and [Parameter](#page-16-1).

For attributes who are not documented here, please see [add\\_argument\(\)](https://docs.python.org/3/library/argparse.html#argparse.ArgumentParser.add_argument) documentation

#### **convert\_to\_argument**()

Convert the Argument object to a tuple use in [add\\_argument\(\)](https://docs.python.org/3/library/argparse.html#argparse.ArgumentParser.add_argument) calls on the parser

<span id="page-16-0"></span>**class** chuda.arguments.**Option**(*name=None*, *action='store'*, *nargs=None*, *const=None*, *default=None*, *type=None*, *choices=None*, *required=None*, *help=None*, *metavar=None*, *dest=None*)

Represent an option on the command-line (mycommand --whatever)

#### **name**

Options can have multiple names, so name must be a list or a tuple

Type [list](https://docs.python.org/3/library/stdtypes.html#list)

#### **get\_default\_name**()

Return the default generated name to store value on the parser for this option.

eg. An option *['-s', '–use-ssl']* will generate the *use\_ssl* name

Returns the default name of the option

Return type [str](https://docs.python.org/3/library/stdtypes.html#str)

#### **convert\_to\_argument**()

Convert the Argument object to a tuple use in [add\\_argument\(\)](https://docs.python.org/3/library/argparse.html#argparse.ArgumentParser.add_argument) calls on the parser

```
class chuda.arguments.Parameter(name=None, action='store', nargs=None, const=None,
                                     default=None, type=None, choices=None, required=None,
```
*help=None*, *metavar=None*, *dest=None*)

Represent a parameter on the command-line (mycommand whatever)

#### **name**

Parameter can have only one name, so it must be a string

Type [str](https://docs.python.org/3/library/stdtypes.html#str)

```
convert_to_argument()
```
Convert the Argument object to a tuple use in [add\\_argument\(\)](https://docs.python.org/3/library/argparse.html#argparse.ArgumentParser.add_argument) calls on the parser

### **3.1.3 Plugins**

#### <span id="page-16-2"></span>**class** chuda.plugins.**Plugin**

Class represent a Plugin for a Chuda application A plugin can register hooks for steps in the application lifecycle or enrich the app with new properties

```
setup(app)
     Setup the app on the plugin
enrich_app(name, value)
     Add a new property to the app (with setattr)
         Parameters
             • name str) – the name of the new property
             • value (any) – the value of the new property
on_create()
    Called at the app creation
on_arguments_parsed()
    Called after arguments have been parsed
on_config_read()
     Called after configurations files have been read
on_signals_handled()
    Called after signals handlers have been setuped
on_logger_created()
     Called after logger have been created
on_run()
    Called just before run the app
on_end()
     Called after all steps and code have been executed
```
### <span id="page-17-1"></span>**3.1.4 Decorators**

```
chuda.decorators.autorun()
     Call the run method of the decorated class if the current file is the main file
```

```
chuda.decorators.signal_handler(sig)
     Flag a method to be used as a signal handler
```

```
signal) – The signal, from the signal module
```
### **3.1.5 Shell**

```
class chuda.shell.Runner(logger=None, cwd=None)
   ShellCommand
```
#### **cwd**

the current working directory

Type [str](https://docs.python.org/3/library/stdtypes.html#str)

```
logger
  Logger
```
Type [Logger](https://docs.python.org/3/library/logging.html#logging.Logger)

**run**(*command*, *block=True*, *cwd=None*, *stdin=-1*, *stdout=-1*, *stderr=-1*) Create an instance of *[ShellCommand](#page-18-0)* and run it

Parameters

- <span id="page-18-1"></span>• **command** ([str](https://docs.python.org/3/library/stdtypes.html#str)) – [ShellCommand](#page-18-0)
- **block** ([bool](https://docs.python.org/3/library/functions.html#bool)) See [ShellCommand](#page-18-0)
- $\mathbf{cwd}(\mathit{str})$  $\mathbf{cwd}(\mathit{str})$  $\mathbf{cwd}(\mathit{str})$  Override the runner cwd. Useb by the  $\mathit{ShellCommand}$  $\mathit{ShellCommand}$  $\mathit{ShellCommand}$  instance

<span id="page-18-0"></span>**class** chuda.shell.**ShellCommand**(*command*, *logger*, *cwd=None*, *block=True*, *stdin=-1*, *stdout=-1*,

#### *stderr=-1*) DEPRECATED: Please use [sh.py](https://amoffat.github.io/sh/) instead

Abstraction layer for shell subprocess

You can disable stdout, stdin, stderr

#### **block**

if false, the command will be run asynchronously

Type [bool](https://docs.python.org/3/library/functions.html#bool)

#### **command**

the shell command to run

#### Type [str](https://docs.python.org/3/library/stdtypes.html#str)

#### **cwd**

the current working directory

Type [str](https://docs.python.org/3/library/stdtypes.html#str)

#### **error**

everything the command will write on stderr will be here

Type strllist

#### **logger**

Instance of [Logger](https://docs.python.org/3/library/logging.html#logging.Logger)

#### Type [Logger](https://docs.python.org/3/library/logging.html#logging.Logger)

#### **output**

everything the command will write on stdout will be here

Type strllist

#### **process**

the [Popen](https://docs.python.org/3/library/subprocess.html#subprocess.Popen) instance use to run the command

#### Type [Popen](https://docs.python.org/3/library/subprocess.html#subprocess.Popen)

#### **return\_code**

the return code of the shell command

Type [int](https://docs.python.org/3/library/functions.html#int)

#### **thread**

the [Thread](https://docs.python.org/3/library/threading.html#threading.Thread) instance use if the command is run in non blocking mode

Type [Thread](https://docs.python.org/3/library/threading.html#threading.Thread)

#### **writer**

Instance of [TextIOWrapper](https://docs.python.org/3/library/io.html#io.TextIOWrapper) plugged on stdin

Type [TextIOWrapper](https://docs.python.org/3/library/io.html#io.TextIOWrapper)

#### **run**()

Run the shell command

Returns return this ShellCommand instance for chaining

#### Return type *[ShellCommand](#page-18-0)*

#### <span id="page-19-0"></span>**send**(*value*)

Send text to stdin. Can only be used on non blocking commands

**Parameters value**  $(str)$  $(str)$  $(str)$  – the text to write on stdin

Raises [TypeError](https://docs.python.org/3/library/exceptions.html#TypeError) – If command is blocking

#### Returns return this ShellCommand instance for chaining

#### Return type *[ShellCommand](#page-18-0)*

#### **poll\_output**()

Append lines from stdout to self.output.

#### Returns The lines added since last call

Return type [list](https://docs.python.org/3/library/stdtypes.html#list)

#### **poll\_error**()

Append lines from stderr to self.errors.

#### Returns The lines added since last call

#### Return type [list](https://docs.python.org/3/library/stdtypes.html#list)

**kill**()

Kill the current non blocking command

Raises [TypeError](https://docs.python.org/3/library/exceptions.html#TypeError) – If command is blocking

#### **wait\_for**(*pattern*, *timeout=None*)

Block until a pattern have been found in stdout and stderr

#### Parameters

• **pattern** (Pattern) – The pattern to search

• **timeout** ([int](https://docs.python.org/3/library/functions.html#int)) – Maximum number of second to wait. If None, wait infinitely

Raises [TimeoutError](https://docs.python.org/3/library/exceptions.html#TimeoutError) – When timeout is reach

#### **is\_running**()

Check if the command is currently running

Returns True if running, else False

#### Return type [bool](https://docs.python.org/3/library/functions.html#bool)

#### **wait**()

Block until the end of the process

#### **print\_live\_output**()

Block and print the output of the command

Raises [TypeError](https://docs.python.org/3/library/exceptions.html#TypeError) – If command is blocking

Miscellaneous

# <span id="page-20-1"></span><span id="page-20-0"></span>**4.1 Release and Version History**

# **4.1.1 0.0.21 (2018-06-13)**

First "public" version

Indices and tables

- <span id="page-22-0"></span>• genindex
- modindex
- search

Python Module Index

<span id="page-24-0"></span>c

chuda.decorators, [14](#page-17-1)

### Index

# <span id="page-26-0"></span>A

app (*chuda.commands.Command attribute*), [12](#page-15-3) App (*class in chuda.app*), [11](#page-14-6) app\_name (*chuda.app.App attribute*), [11](#page-14-6) Argument (*class in chuda.arguments*), [13](#page-16-4) arguments (*chuda.app.App attribute*), [11](#page-14-6) arguments (*chuda.commands.Command attribute*), [12](#page-15-3) arguments\_declaration (*chuda.app.App attribute*), [11](#page-14-6) arguments\_declaration (*chuda.commands.Command attribute*), [12](#page-15-3) autorun() (*in module chuda.decorators*), [14](#page-17-2)

# B

block (*chuda.shell.ShellCommand attribute*), [15](#page-18-1)

# C

call\_plugins() (*chuda.app.App method*), [12](#page-15-3) chuda.decorators (*module*), [14](#page-17-2) command (*chuda.shell.ShellCommand attribute*), [15](#page-18-1) Command (*class in chuda.commands*), [12](#page-15-3) command\_name (*chuda.commands.Command attribute*), [12](#page-15-3) config (*chuda.app.App attribute*), [11](#page-14-6) config (*chuda.commands.Command attribute*), [12](#page-15-3) config\_parser (*chuda.app.App attribute*), [11](#page-14-6) config\_parser (*chuda.commands.Command attribute*), [12](#page-15-3) config\_path (*chuda.app.App attribute*), [11](#page-14-6) config\_path (*chuda.commands.Command attribute*), [12](#page-15-3) convert\_to\_argument() (*chuda.arguments.Argument method*), [13](#page-16-4) convert\_to\_argument() (*chuda.arguments.Option method*), [13](#page-16-4) convert\_to\_argument() (*chuda.arguments.Parameter method*), [13](#page-16-4) cwd (*chuda.shell.Runner attribute*), [14](#page-17-2) cwd (*chuda.shell.ShellCommand attribute*), [15](#page-18-1)

# D

description (*chuda.app.App attribute*), [11](#page-14-6)

### E

enrich\_app() (*chuda.plugins.Plugin method*), [14](#page-17-2) error (*chuda.shell.ShellCommand attribute*), [15](#page-18-1)

### G

get\_default\_name() (*chuda.arguments.Option method*), [13](#page-16-4)

### I

is\_running() (*chuda.shell.ShellCommand method*), [16](#page-19-0)

# K

kill() (*chuda.shell.ShellCommand method*), [16](#page-19-0)

### L

logger (*chuda.app.App attribute*), [11](#page-14-6) logger (*chuda.commands.Command attribute*), [12](#page-15-3) logger (*chuda.shell.Runner attribute*), [14](#page-17-2) logger (*chuda.shell.ShellCommand attribute*), [15](#page-18-1)

### M

main() (*chuda.app.App method*), [12](#page-15-3) merge\_arguments\_in\_subcommands (*chuda.app.App attribute*), [11](#page-14-6) merge\_parent\_arguments (*chuda.commands.Command attribute*), [12](#page-15-3)

# N

name (*chuda.arguments.Option attribute*), [13](#page-16-4) name (*chuda.arguments.Parameter attribute*), [13](#page-16-4)

## O

on\_arguments\_parsed() (*chuda.plugins.Plugin method*), [14](#page-17-2)

*attribute*), [11](#page-14-6)

on\_config\_read() (*chuda.plugins.Plugin method*), [14](#page-17-2) on\_create() (*chuda.plugins.Plugin method*), [14](#page-17-2) on\_end() (*chuda.plugins.Plugin method*), [14](#page-17-2) on\_logger\_created() (*chuda.plugins.Plugin method*), [14](#page-17-2) on\_run() (*chuda.plugins.Plugin method*), [14](#page-17-2) on\_signals\_handled() (*chuda.plugins.Plugin method*), [14](#page-17-2) Option (*class in chuda.arguments*), [13](#page-16-4) output (*chuda.shell.ShellCommand attribute*), [15](#page-18-1) override\_default\_arguments (*chuda.app.App*

## P

Parameter (*class in chuda.arguments*), [13](#page-16-4) parser (*chuda.app.App attribute*), [11](#page-14-6) Plugin (*class in chuda.plugins*), [13](#page-16-4) plugins (*chuda.app.App attribute*), [12](#page-15-3) poll\_error() (*chuda.shell.ShellCommand method*), [16](#page-19-0) poll\_output() (*chuda.shell.ShellCommand method*), [16](#page-19-0) print\_live\_output() (*chuda.shell.ShellCommand method*), [16](#page-19-0) process (*chuda.shell.ShellCommand attribute*), [15](#page-18-1)

# R

return\_code (*chuda.shell.ShellCommand attribute*), [15](#page-18-1) run() (*chuda.app.App method*), [12](#page-15-3) run() (*chuda.commands.Command method*), [13](#page-16-4)

- 
- run() (*chuda.shell.Runner method*), [14](#page-17-2)
- run() (*chuda.shell.ShellCommand method*), [15](#page-18-1)
- Runner (*class in chuda.shell*), [14](#page-17-2)

# S

```
send() (chuda.shell.ShellCommand method), 16
setup() (chuda.commands.Command method), 13
setup() (chuda.plugins.Plugin method), 13
shell (chuda.app.App attribute), 12
shell (chuda.commands.Command attribute), 12
ShellCommand (class in chuda.shell), 15
signal_handler() (in module chuda.decorators),
        14
```
subcommands (*chuda.app.App attribute*), [12](#page-15-3)

# T

thread (*chuda.shell.ShellCommand attribute*), [15](#page-18-1)

# U

use\_subconfig (*chuda.commands.Command attribute*), [12](#page-15-3)

## V

version (*chuda.app.App attribute*), [12](#page-15-3)

# W

wait() (*chuda.shell.ShellCommand method*), [16](#page-19-0) wait\_for() (*chuda.shell.ShellCommand method*), [16](#page-19-0) writer (*chuda.shell.ShellCommand attribute*), [15](#page-18-1)